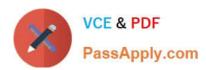

# MAGENTO-CERTIFIED-PROFESSION AL-CLOUD-DEVELOPER Q&As

Magento Certified Professional Cloud Developer

### Pass Magento MAGENTO-CERTIFIED-PROFESSIONAL-CLOUD-DEVELOPER Exam with 100% Guarantee

Free Download Real Questions & Answers **PDF** and **VCE** file from:

https://www.passapply.com/magento-certified-professional-cloud-developer.html

100% Passing Guarantee 100% Money Back Assurance

Following Questions and Answers are all new published by Magento Official Exam Center

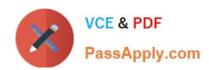

https://www.passapply.com/magento-certified-professional-cloud-developer 2024 Latest passapply MAGENTO-CERTIFIED-PROFESSIONAL-CLOUD-DEVELOPER PDF and VCE dumps Download

- Instant Download After Purchase
- 100% Money Back Guarantee
- 365 Days Free Update
- 800,000+ Satisfied Customers

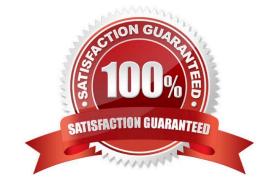

## https://www.passapply.com/magento-certified-professional-cloud-developer 2024 Latest passapply MAGENTO-CERTIFIED-PROFESSIONAL-CLOUD-DEVELOPER PDF and VCE dumps Download

### **QUESTION 1**

You are adding a new website to the Magento store you manage. This website will run on the same instance of Magento to take advantage of shared integration processes

When accessing the new website URL, it redirects to the original website. The files in /media/ and /static/ do not redirect. The correct URL is present in the website configuration.

What step must you complete for the URL to stop redirecting?

- A. Deploy an updated app/etc/config.php that includes the website URL.
- B. In the Project Web UI, add a separate branch for the new website, and set the URL in the appropriate branch variable.
- C. Deploy an updated magento-vars.php that maps the hostname to the website code.
- D. In the Project Web UI, add a JSON variable mapping website codes to URLs.

Correct Answer: A

#### **QUESTION 2**

You are updating a Magento Commerce Cloud project from version 2.2.5 to 2.3.0 with the command

composer require magento/product-enterprise-edition:2.3.0

However, composer is unable to complete the task because the installed version of magento/magentocloud-metapackage is not compatible.

How do you upgrade Magento to the desired version?

- A. Create a new project based on magento/project-enterprise-edition:2.3.0, then add ece-tools, custom modules and themes again with composer and migrate the data
- B. Run composer require magento/magento-cloud-metapackage:">=2.3.0